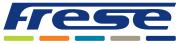

### Description

The COMBIFLOW Modbus Rotary Actuator is designed to be used with the COMBIFLOW 6-way Pressure Independent Control Valve.

The actuator is installed on the valve to switch between the heating and the cooling as well as for the flow setting, modulation and shut off.

### Operation

The COMBIFLOW Modbus Rotary Actuator uses Modbus communication protocol. It is programmed to achieve the sizing flows for heating and for cooling as well as to secure the shut off position.

Every actuator installed in the system is assigned with a unique address for the data transfer. The address is set using either the actuator's manual interface (push-button) or the COMBIFLOW Modbus Programming Tool.

The sizing flows can be programmed using either the BMS master controller or the COMBIFLOW Modbus Programming Tool. The shut off position must be programmed using the BMS master controller only.

### Application

The COMBIFLOW Modbus Rotary Actuator is used with the COMBIFLOW 6-way Pressure Independent Control Valve for:

- Switching between the cooling and the heating
- Cooling and Heating flows setting
- Flow modulation
- Flow shut off
- Error and current status reporting

### Benefits

- Easy setting of the sizing flow for heating and for cooling
- Assigning a unique address of the actuator without the risk of repeating the same value in different actuators
- Mass configuration for quick system commissioning
- Direct actuator operation monitoring and diagnostics

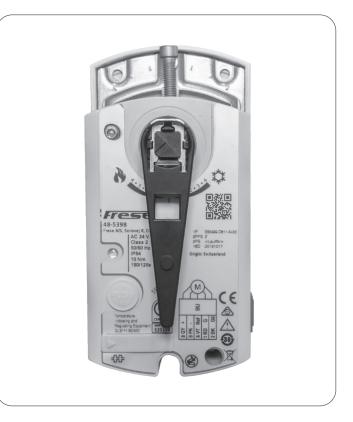

### Features

- Communication: Modbus RTU (RS-485), galvanically separated
- Functions:
  - Setpoint 0.. 100%,
  - Actual value for position 0.. 100%,
  - Override control: open, close, min, max, stop,
  - Setpoint monitoring
  - Backup mode
- Supported baud rates:
  - 9.6, 19.2, 38.4, 57.6, 78.4, 115.2 kbaud
- Supported transmission formats:
  - 1-8-E-1, 1-8-N-1, 1-8-O-1, 1-8-N-2
- Termination:
  - 120 Ω electronically switchable
  - Supported Modbus function codes:
    - 03 Read Holding Registers,
    - 04 Read Input Registers,
    - 06 Write Single Register,
    - 16 Write Multiple registers (max. 120 registers within one message)

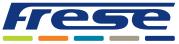

## HMI (Human-Machine Interface)

#### **Push-button operation**

| Activity                                                                  | Push-button operation       | Confirmation                                                                          |
|---------------------------------------------------------------------------|-----------------------------|---------------------------------------------------------------------------------------|
| Display current address<br>(in reverse order)                             | Press button < 1s           | Current address is displayed                                                          |
| Enter Modbus address with<br>push-button                                  | Press button > 1s and < 5s  | See description below                                                                 |
| Enter push-button addressing mode<br>(for use with Climatix™ controllers) | Press button > 5s and < 10s | LED shines orange (release<br>button when red LED gets<br>dark). Timeout after 1 min. |
| Reset to factory settings                                                 | Press button > 10s          | LED flashes orange                                                                    |

#### **LED colors and patterns**

| Color        | Pattern              | Description                           |
|--------------|----------------------|---------------------------------------|
|              | Steady               | Start-up                              |
| Green        | 1s on / 5s off       | Fault free operation ("life pulse")   |
|              | Flashing             | Bus traffic                           |
| Orange/green | 1s orange / 1s green | Device is in override control         |
| Orange       | 1s on / 1s off       | Bus parameters not yet configured     |
| Orange       | 1s on / 5s off       | Backup mode entered                   |
|              | Steady               | Mechanical fault / device jammed      |
| Red          | 1s on /5s off        | Internal error                        |
|              | 0.1s on / 1s off     | Invalid configuration, e.g. Min = Max |

#### Resetting the device by push-button

The COMBIFLOW Modbus Rotary actuator can be reset by push-button:

- 1. Press button for > 10s → LED starts flashing orange
- 2. Release button while LED still flashes -> LED keeps flashing for 3s
- 3. If the button is pressed within these 3s, the reset is cancelled.
- 4. After those 3s -> LED shines red (reset), then green (start-up).

## Push-button addressing

#### Display current address (digits in reverse order)

The Modbus address can be set without a separate tool by using the push-button and LED.

To display the current address, press button < 1s.

#### Example for address 124:

| Colors        |                  |                    | LED  |                                                    |
|---------------|------------------|--------------------|------|----------------------------------------------------|
| 1-digits: red | 10-digits: green | 100-digits: orange | Note | The address is entered and shown in reverse order. |

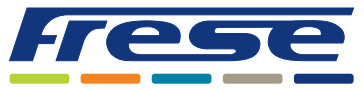

#### Set new address (digits in reverse order)

- 1. Enter addressing mode: press button > 1s until LED shines red, then release button (before LED gets dark).
- 2. Enter digits: press button n-times → LED flashes per button press (feedback). Colors: 1-digits: red / 10-digits: green / 100-digits: orange
- 3. Store digits: press button until LED shines in color of following digits release button
- 4. Save address: press button until LED shines red (confirmation) → release button. An address can be stored at any time, i.e. after setting the 1-digits, or after setting the 1- and the 10-digits.
- 5. Entered address is repeated once for confirmation.

Note: If button is released before LED shines red, the address is discarded.

#### Examples

Set address "124":

- 1. Enter addressing mode
- 2. Set 1-digits: Press button 4-times → LED flashes red per button press
- 3. Store 1-digits: press button until LED shines green release button
- 4. Set 10-digits: Press button 2-times → LED flashes green per button press
- 5. Store 10-digits: press button until LED shines orange release button
- 6. Set 100-digits: Press button 1-times → LED flashes orange per button press
- 7. Store address: press button until LED shines red release button -> address is stored and displayed 1x for confirmation

Set address "50":

- 1. Enter addressig mode
- 2. Skip 1-digits: Hold button pressed until LED shines green release button
- 3. Set 10-digits: Press button 5-times -> LED flashes green per button press
- 4. Store address (skip 100-digits): hold button pressed until LED shines red
  - release button
  - → address is stored and displayed 1x for confirmation

#### Set address "5":

- 1. Enter addressing mode
- 2. Set 1-digits: Press button 5-times → LED flashes green per button press
- 3. Store address: press button until LED shines red
  - → address is stored and displayed 1x for confirmation

#### Modbus registers

#### **Process Values**

| Reg. | Name             | R/W | Unit | Scaling | Range/ enumeration                                                                   |
|------|------------------|-----|------|---------|--------------------------------------------------------------------------------------|
| 1    | Setpoint         | RW  | %    | 0.01    | 0100                                                                                 |
| 2    | Override control | RW  |      |         | 0 = Off / 1 = Open / 2 = Close<br>3 = Stop / 4 = GoToMin / 5 = GoToMax               |
| 3    | Actual position  | R   | %    | 0.01    | 0100                                                                                 |
| 256  | Command          | RW  |      |         | 0 = Ready / 1 = Adaption / 2 = Selftest<br>3 = ReInitDevice / 4 = RemoteFactoryReset |

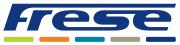

#### **Parameters** Name R/W Unit Scaling **Range/ enumeration** Reg. 0 = CW / 1 = CCW257 **Opening Direction** RW ---0 = Off / 1 = On258 Adaptive Mode RW ------259 **Operating Mode** RW 1 = POS-----MinPosition RW 0..100 260 % 0.01 MaxPosition RW 261 % 0.01 0..100 Actuator Running 262 R 1 150 s Time 0 = Go to BackupPosition 513 Backup Mode RW 1 = Keep last position ------2 = Disabled **Backup Position** 514 RW % 0.01 0..100 **Backup Timeout** 1 515 RW s 0..65535 516 Startup Setpoint RW % 0.01 0..100 764 **Modbus Address** RW 1..247 / 255 = "unassigned" ------0 = auto / 1 = 9600 / 2 = 19200 3 = 38400 / 765 Baudrate RW \_\_\_ 4 = 57600 / 5 = 76800 / 6 = 115200 0 = 1-8-E-1 / 1 = 1-8-O-1 766 **Transmission Format** RW 2 = 1-8-N-1 / 3 = 1-8-N-2 767 RW 0 = Off / 1 = On**Bus Termination** \_\_\_ \_\_\_ 768 **Bus Conf. Command** RW 0 = Ready / 1 = Load / 2 = Discard------Status See below 769 R --

#### **Device Information**

| Reg.    | Name               | R/W | Unit | Scaling |
|---------|--------------------|-----|------|---------|
| 1281    | Factory Index      | R   |      |         |
| 1282-83 | Factory Date       | R   |      |         |
| 1284-85 | Factory SeqNo      | R   |      |         |
| 1409-16 | TypeASN [Char_161] | R   |      |         |

## Register 769 "Status"

| Status |
|--------|
|--------|

| Juius  |                               |        |                              |
|--------|-------------------------------|--------|------------------------------|
| Bit 00 | 1 = Local Override            | Bit 06 | 1 = Adaption done            |
| Bit 01 | 1 = Backup mode<br>active     | Bit 07 | 1 = Adaption in<br>progress  |
| Bit 02 | 1 = reserved                  | Bit 08 | 1 = Adaption error           |
| Bit 03 | 1 = reserved                  | Bit 09 | 1 = Selftest failed          |
| Bit 04 | 1 = Device<br>jammed          | Bit 10 | 1 = Selftest passed          |
| Bit 05 | 1 = Nom. lifetime<br>exceeded | Bit 11 | 1 = Invalid<br>configuration |

## Supported function codes

#### **Function codes**

| 03 (0x03) | Read Holding Registers                |  |
|-----------|---------------------------------------|--|
| 04 (0x04) | Read Input Registers                  |  |
| 06 (0x06) | Write Single Register                 |  |
| 16 (0x10) | Write Multiple Registers (Limitation: |  |

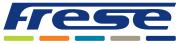

## Commissioning

#### Parameterization

The following parameters must be checked or set prior to commissioning:

| Parameter         | Range            | Description                             | Factory setting |
|-------------------|------------------|-----------------------------------------|-----------------|
| Opening direction | CW (R) / CCW (L) | Opening direction of<br>rotary actuator | CW (R)          |

#### Commissioning workflow 1: Full or partial configuration by tool

The following parameters must be checked or set prior to commissioning:

- Connect the COMBIFLOW Modbus Programming tool, 48-5399, to the COMBIFLOW Modbus Rotary actuator and navigate to the bus configuration menu
- Set bus parameters as desired
- Optionally make changes on actuator parameters.

**Note**: With the COMBIFLOW Modbus Programming tool, 48-5399, all parameters can be set using the mass configuration function. The bus parameters are included in the mass configuration function. It can be selected that the address is automatically incremented with each programmed actuator.

#### Commissioning workflow 2: Configuration over bus (fully or partially)

The devices can be configured over bus if the pre-commissioning settings allow for a connection between the Modbus master / programming tool and peripheral devices (i.e. nonconflicting addresses and matching baudrate / transmission format).

- Full configuration over bus: If the address is unique per segment when powered up, the device can be accessed by the Modbus master (or programming tool) and the address and other parameters can then be set to the definitive values.
- Partial configuration over bus: If the address is not unique per segment when powered up, each device must get a nonconflicting address before connecting it to the bus (e.g. using the push-button addressing method). After addressing all devices, the remaining configuration can be done over the bus using the default settings for baudrate (auto-baud) and transmission mode for the Modbus master.
- Overwriting the bus configuration over bus uses a timeout. If "1 = Load" is not written into Reg 768 within 30 seconds, all values are discarded.

### Closing position

The COMBIFLOW 6-way valve is closed in the middle position (no flow from heating nor from cooling to the terminal unit). The COMBIFLOW Modbus Rotary Actuator calculates its middle position based on the flow setting values. Because of this the middle position of the valve equals the middle position of the actuator only when the maximum flow for heating (100%) and the maximum flow for cooling (0%) has been provided.

Consequently, if the flow for cooling (Min. position in %) is much greater than the flow for heating (Max. position in %), or the opposite, the middle position calculated by the actuator would move away from the middle position required by the valve to close completely.

In order to be able to close the valve regardless of the flow setting values the master BMS controller must be programmed to lock the closing position of the actuator. The following formula should be used for this:

Closing position =  $\frac{50 - \text{Min. position \%}}{\text{Max. position \%} - \text{Min. position \%}} * 100$ 

#### Note:

When setting the flows for heating and for cooling using either the COMBIFLOW Modbus Programming Tool or the BMS master controller the closing position must always be programmed in the BMS master controller.

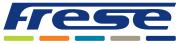

#### Example: Table shows bus configuration registers before and after changing them over bus.

| Reg. | Name              | Pre-commissioning | New value (ex.) |
|------|-------------------|-------------------|-----------------|
| 764  | MacAddress        | 46                | 12              |
| 765  | Baudrate          | 0 = auto          | 1 = 9600        |
| 766  | Transmission Mode | 0 = 1-8-E-1       | 3 = 1-8-N-2     |
| 767  | Termination       | 0 = off           | 0 = Off         |
| 768  | BusConfigCmd      | 0 = Ready         | 1 = Load        |

## Technical data

#### **Power Supply**

| Operatin          | AC 24 V ± 20 % (SELV) or<br>AC 24 V class 2 (US) |              |
|-------------------|--------------------------------------------------|--------------|
| Frequ             | lency                                            | 50/60 Hz     |
|                   | at 50 Hz                                         |              |
| Power consumption | Actuator holds                                   | 1 VA / 0.5 W |
|                   | Actuator rotates                                 | 3 VA / 2.5 W |

#### **Function data**

| Positioning time for nominal rotation angle            | 150 s (50 Hz)<br>120 s (60 Hz)              |
|--------------------------------------------------------|---------------------------------------------|
| Nominal / maximum torque                               | 10 Nm / < 14 Nm                             |
| Nominal / maximum rotation angle                       | 90° / 95° ± 2°                              |
| Direction of rotation - Adjustable by tool or over bus | Clockwise (CW) /<br>Counter-clockwise (CCW) |

#### **Connection cables**

| Cable length               |                                          | 0.9 m                    |
|----------------------------|------------------------------------------|--------------------------|
| Power supply/Communication | Number of cores and cross-sectional area | 5 x 0.75 mm <sup>2</sup> |
| Service interface          | Terminal strip                           | 7-pin, grid 2.00 mm      |

#### Communication

| Communication protocol | Modbus RTU           | RS-485, galvanically separated                 |  |
|------------------------|----------------------|------------------------------------------------|--|
|                        | Number of nodes      | Max. 32                                        |  |
|                        | Address range        | 1247 / 255                                     |  |
|                        |                      | Default: 255                                   |  |
|                        | Transmission formats | 1-8-E-1 / 1-8-O-1 / 1-8-N-1 / 1-8-N-2          |  |
|                        |                      | Default: 1-8-E-1                               |  |
|                        | Baudrates (kBaud)    | Auto / 9.6 / 19.2 / 38.4 / 57.6 / 76.8 / 115.2 |  |
|                        |                      | Default: Auto                                  |  |
|                        | Termination          | 120 $\Omega$ electronically switchable         |  |
|                        |                      | Default: Off                                   |  |

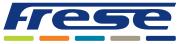

#### **Degree of protection**

| Degree of protection                       | Degree of protection acc. to EN 60529<br>(see mounting instruction) | IP54 |
|--------------------------------------------|---------------------------------------------------------------------|------|
| Safety class Safety class acc. to EN 60730 |                                                                     | III  |

#### **Environmental conditions**

|                               |                           | IEC 60721-3-x |
|-------------------------------|---------------------------|---------------|
| Applicable standard Operation | Climatic conditions       |               |
|                               | Mounting location         | Indoors       |
|                               | Temperature general       | -3255 °C      |
|                               | Humidity (non condensing) | 595 % r. h.   |
|                               | Climatic conditions       | Class 2K3     |
| Transport                     | Temperature               | -2570 °C      |
|                               | Humidity                  | 595 % r. h.   |
|                               | Climatic conditions       | Class 1K3     |
| Storage                       | Temperature               | -545 °C       |
|                               | Humidity                  | 595 % r. h.   |

#### **Directives and standards**

| Product standard                            | EN60730-x                                               |  |
|---------------------------------------------|---------------------------------------------------------|--|
| Electromagnetic compatibility (Application) | For residential, commercial and industrial environments |  |
|                                             | GLB111.9E/MO                                            |  |
| EU Conformity (CE)                          | A5W000001761                                            |  |
| RCM Conformity                              | A5W000001771                                            |  |
| UL, cUL - AC 24 V                           | UL 873 http://ul.com/database                           |  |

## Mounting

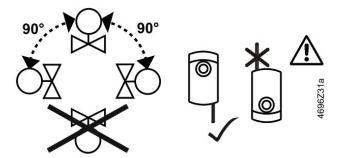

Do not open the rotary actuators

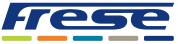

## Wiring

### **Internal diagrams**

The COMBIFLOW Modbus Rotary Actuator is supplied with a prewired connecting and communication cable. All interconnected devices must be connected to the same G0.

| Core<br>desig. | Core color  | Terminal<br>code | Description            |
|----------------|-------------|------------------|------------------------|
| 1              | Red (RD)    | G                | System voltage AC 24 V |
| 2              | Black (BK)  | G0               | System voltage AC 24 V |
| 6              | Violet (VT) | Ref              | Reference              |
| 8              | Grey (GY)   | +                | Bus (Modbus RTU)       |
| 9              | Pink (PK)   | -                | Bus (Modbus RTU)       |

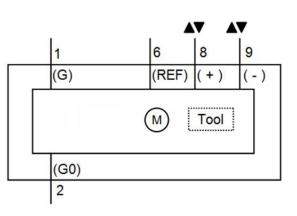

Note: The operating voltage at terminals G and G0 must comply with the requirements under SELV or PELV. Safety transformers with twofold insulation as per EN 61558 required; they must be designed to be on 100 % of the time.

## Dimensions

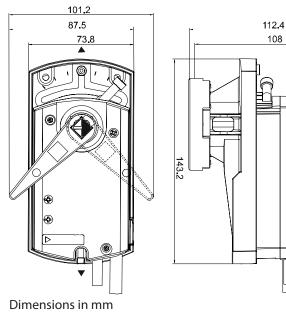

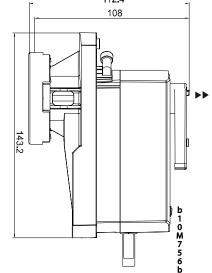

=>100 mm ► 

Minimum clearance from ceiling or wall for mounting

=>200 mm Connection, operation, maintenance etc.

## Product programme

| <br>Туре                            | Weight kg. | Frese no. |
|-------------------------------------|------------|-----------|
| COMBIFLOW Modbus Rotary<br>Actuator | 0,60       | 48-5398   |

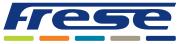

### Maintenance

The COMBIFLOW Modbus Rotary Actuator is maintenance-free. Disconnect the electrical connections from the terminals if you want to work at the device.

### Environmental combatibility

The product environmental declaration A6V10209938 contains data on environmentally compatible product design and assessments (RoHS compliance, materials composition, packaging, environmental benefit, disposal).

### Disposal

The device is considered an electronics device for disposal in terms of European Directive 2012/19/EU and may not be disposed of as domestic garbage.

- Dispose of the device through channels provided for this purpose.
- Comply with all local and currently applicable laws and regulations.

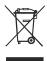

#### Note

Failure to comply with national safety regulations may result in personal injury and property damage. Observe national provisions and comply with the appropriate safety regulations.

Frese A/S assumes no responsibility for errors, if any, in catalogues, brochures, and other printed matter. Frese A/S reserves the right to modify its products without prior notice, including already ordered products, if this does not alter existing specifications. All registered trademarks in this material are the property of Frese A/S. All rights reserved.